# **TREK HPEG CONSOLE USER GUIDE**

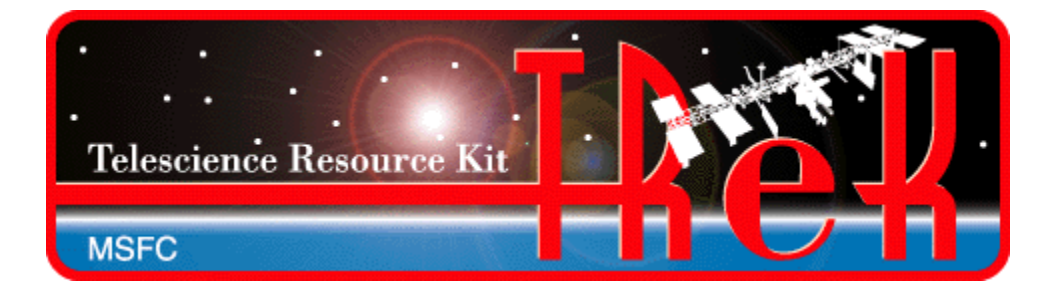

**July 2023**

Approved for Public Release; Distribution is Unlimited.

## TABLE OF CONTENTS

## **PARAGRAPH**

## **PAGE**

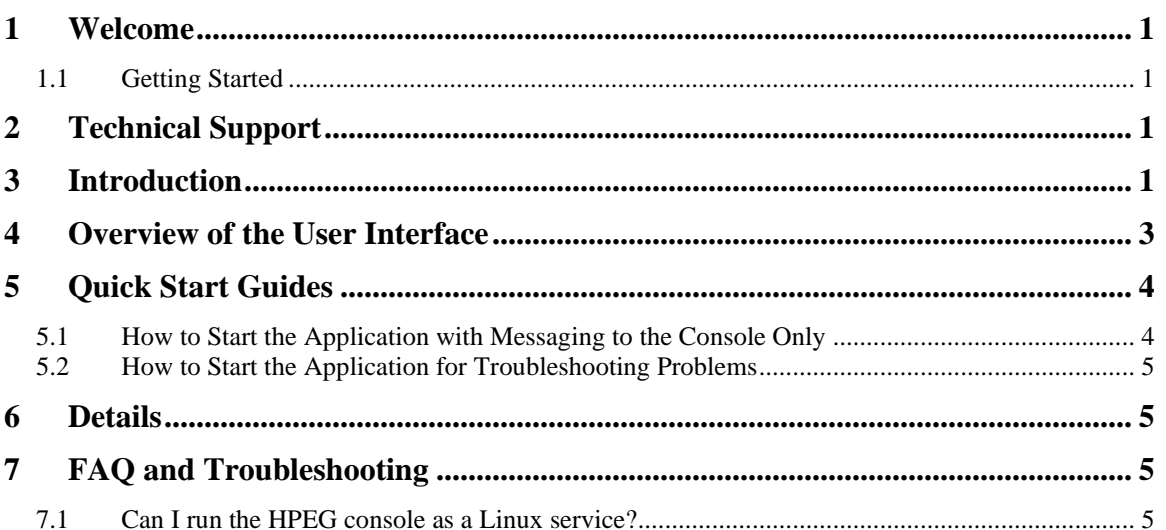

#### TREK-USER-0035

#### TABLES

# TABLES PAGE Table 1 HPEG Configuration Parameters....................................................................................................... 3 Table 2 HPEG Command Line Options......................................................................................................... 4

## **1 Welcome**

The Telescience Resource Kit (TReK) is a suite of software applications and libraries that can be used to monitor and control assets in space or on the ground.

The TReK HPEG console application provides the capability to access the Huntsville Operations Support Center (HOSC) Payload Ethernet Gateway (HPEG) service.

## **1.1 Getting Started**

Start with the Introduction which provides an application overview. Next, try the Quick Start Guides for "How Tos" for common functions. For help with details, reference the Details section. See the FAQ and Troubleshooting section for helpful hints and solutions to the common "gotchas".

# **2 Technical Support**

If you are having trouble installing the TReK software or using any of the TReK software, please contact us for technical assistance:

TReK Help Desk E-Mail, Phone & Fax:

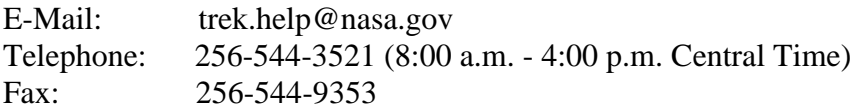

If you call the TReK Help Desk and you get a recording please leave a message and someone will return your call. E-mail is the preferred contact method for help. The email message is automatically forwarded to the TReK developers and helps cut the response time. The HOSC Help Desk (256-544-5066) can provide assistance as needed and is available 24x7.

# **3 Introduction**

The TReK HPEG console application provides the capability to automate access the Huntsville Operations Support Center (HOSC) Payload Ethernet Gateway (HPEG) service. The HPEG service provides access to payloads onboard the International Space Station (ISS) using standard network protocols and services. Services supported include:

- $\triangleright$  Ping over ICMP
- ➢ Hypertext Transfer Protocol Secure (https) over TCP on port 443
- ➢ Remote Desktop (rdp) over TCP on port 3389
- ➢ Secure Shell (ssh) over TCP on port 22
- ➢ CCSDS File Delivery Protocol (cfdp) over UDP on port 4560
- ➢ Delay Tolerant Network (dtn) over TCP on a configured port

Note: In the event this list does not match the Payload to Generic User Interface Definition Document (PGUIDD) SSP 50305, the information in the PGUIDD takes precedent.

Access to these services is based on HOSC account privileges.

The HPEG console application can be started at any time and will poll attempting to start the HPEG services. The following must occur before the HPEG console application can complete the HPEG connect:

- ➢ Establish a VPN session with HOSC. This can be either a gateway-to-gateway VPN or a VPN client.
- ➢ Establish a Login Session with the HOSC using the TReK HOSC Login application.

[Figure 1](#page-4-0) shows the standard IP communication that is possible between ground applications and flight applications once HPEG services have been started.

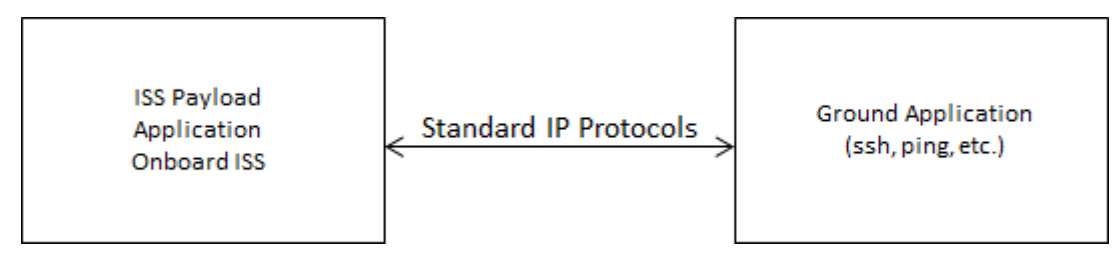

**Figure 1 Standard IP Communication**

#### <span id="page-4-0"></span>HPEG Console Configuration

The HPEG Console application requires a configuration file which specifies how the HPEG application should behave. Some of the options in the file are optional and have default values are shown in [Table 1.](#page-5-0)

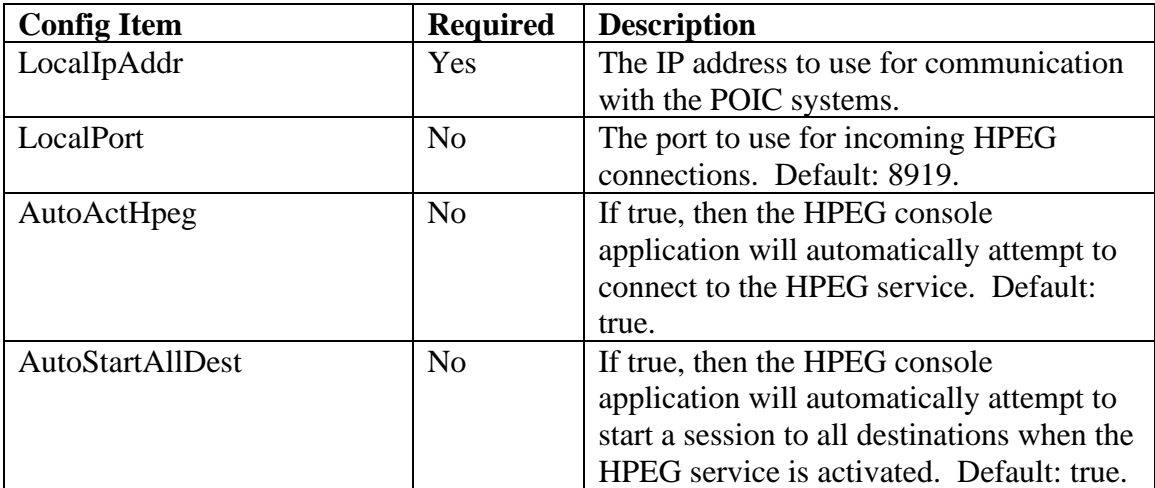

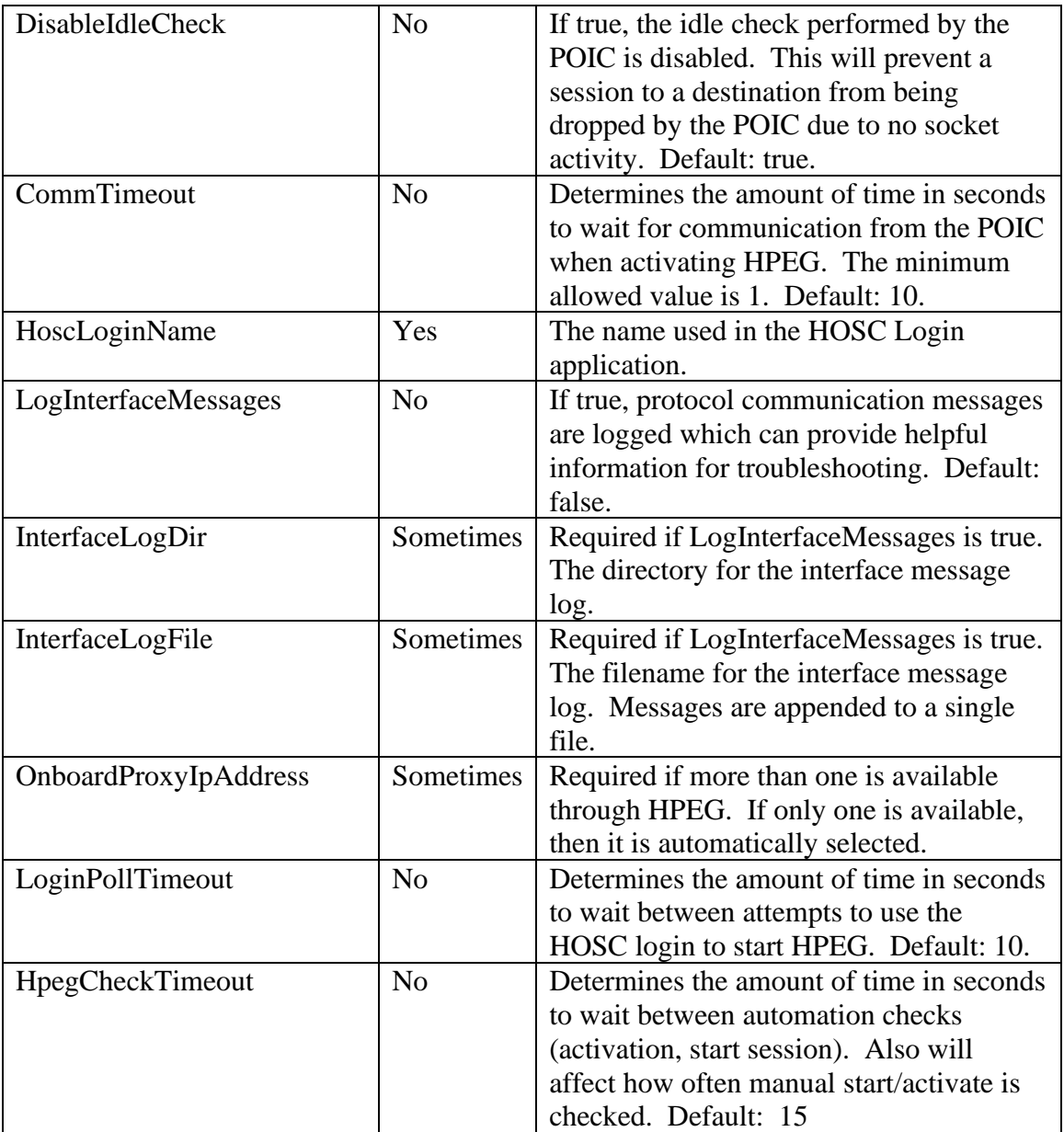

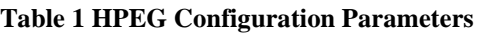

## <span id="page-5-0"></span>**4 Overview of the User Interface**

The HPEG console is intended to run as a background application but can also provide messages to the console window for debugging purposes. The configuration file described above controls the behavior of the application. There are also command line options that control what messages are printed and where they are printed. The HPEG console command line has the following format:

trek\_hpeg\_console [-h] [-l log\_file] [-c] [-o {adeipw}] -f config\_file

Each option is described in [Table 2.](#page-6-0)

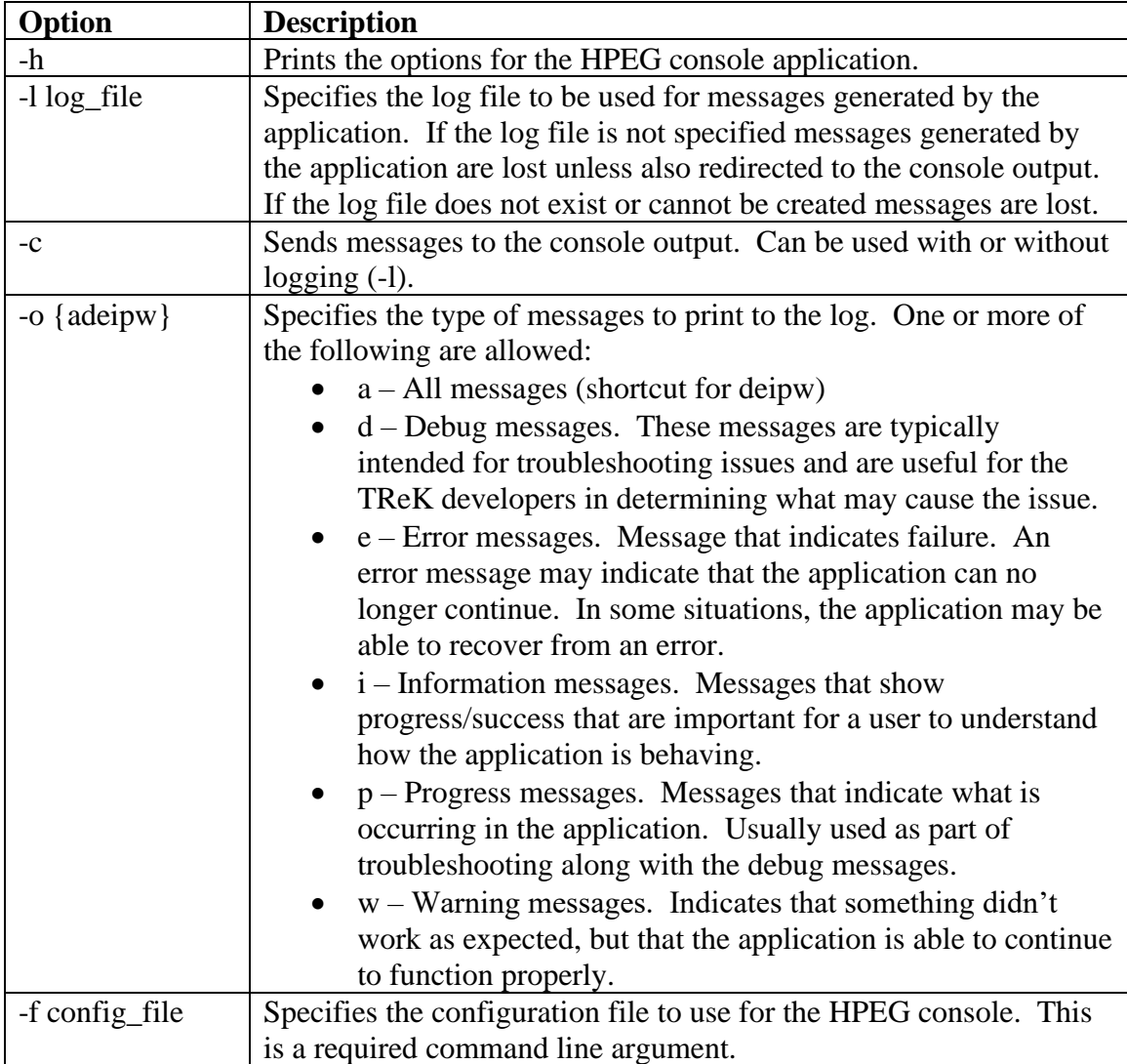

**Table 2 HPEG Command Line Options**

## <span id="page-6-0"></span>**5 Quick Start Guides**

This section provides "How Tos" for common functions.

#### **5.1 How to Start the Application with Messaging to the Console Only**

To start the application with only messaging to the console, use the -c option. In the example below only information, warning, and error messages are written:

trek hpeg console -c -o eiw -f /path/to/config file

#### **5.2 How to Start the Application for Troubleshooting Problems**

If you are experiencing problems with the HPEG console application, you can generate a message file and send it to [trek.help@nasa.gov](mailto:trek.help@nasa.gov) for assistance. In this case you should print all messages to the log file.

```
trek hpeg console -l /path/to/log file -o a -f /path/to/config file
```
## **6 Details**

How to use HPEG API to retrieve info/get callbacks for automation.

## **7 FAQ and Troubleshooting**

This section addresses Frequently Asked Questions and provides tips for troubleshooting common gotchas.

**7.1 ?**